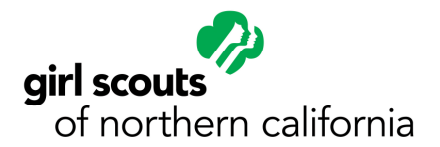

J

j

# How to Register Myself and My Girl Scout Online Parent Handout

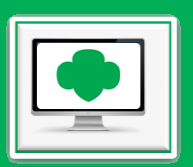

\*If you would like to register yourself, your Girl Scout, and/or family members under one account, then follow these steps.

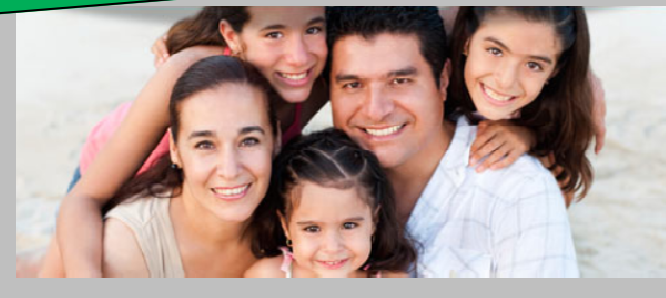

#### **Step 1:** Get your Troop Number from the troop leader.

Write your troop number here:

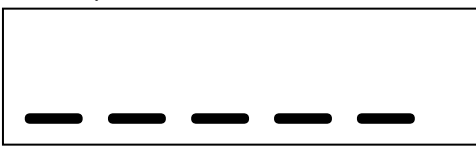

## **Step2.** Become A Registered and Screened Adult.

 If you will help the troop leader by supervising girls, drive girls, handle troop money, or handle member's personal information. You will need to become a screened and registered adult.

- 1. Complete learning module: Becoming A Volunteer in GSNorCal www.girlscoutsnorcal.org/training
- 2. Create an account in our system www.girlscoutsnorcal.org/ebiz
	- o Create an Online Registration login www.girlscoutsnorcal.org/newfamilylogin
- 3. Apply to be a Girl Scout Volunteer. Go to www.girlscoutsnorcal.org/screening .
- 4. Get your Troop Number from your troop leader. Enter above and when prompted in eBiz.

#### 5. Register yourself online.

- Go to www.girlscoutsnorcal.org/ebiz
- Click on MyName's Account in the upper-right.
- **Click on Join Now.**
- **E** Click on Adult 2014 or Lifetime click Start to verify your information.
- Answer Yes to "Are you a Girl Scout Volunteer?"
- Request your 03- Troop Committee member position with the troop
- **You have the opportunity to review your information before paying for your membership.**
- After you pay for your membership you may add family members to your account.
- Use My Family to add/register members and make family giving donations. Click on Add Family Member . You can continue to add family members under the same account. If you have girls in multiple troops, make sure you enter the troop numbers for each girl.

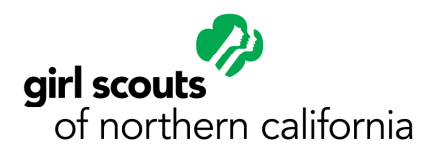

# How to Register My Girl Scout Online **Parent Handout**

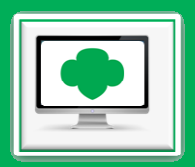

\*If you would just like to register your Girl Scout only and not yourself, then follow these steps.

### **Step 1:** Get your Troop Number from the troop leader.

Write your troop number here:

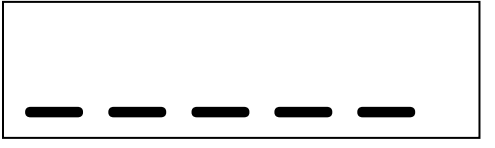

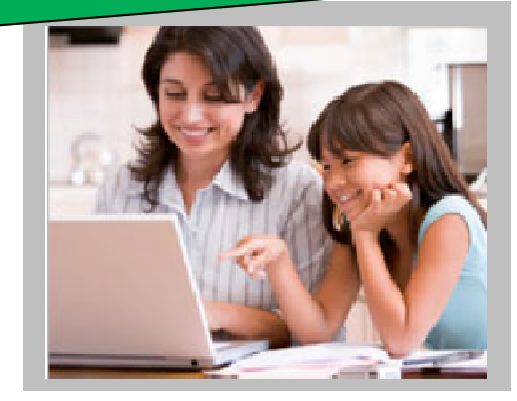

### **Step2.** Follow These Steps to Register Your Girl Scout Online

- 1. Create an account in our system www.girlscoutsnorcal.org/ebiz
	- o Create an Online Registration login www.girlscoutsnorcal.org/newfamilylogin
- 2. Register Your Girl Scout online.
	- Go to www.girlscoutsnorcal.org/ebiz
	- Click on MyName's Account in the upper-right.
	- Click on Join Now.
	- Click on Girl2014 click Start to verify your information.
	- You have the opportunity to review your information before paying for your Girl Scout's membership.
	- After you pay for her membership you may additional family members to your account.
	- Use My Family to add/register members and make family giving donations. Click on Add Family Member. You can continue to add family members under the same account. If you have girls in multiple troops, make sure you enter the troop numbers for each girl.

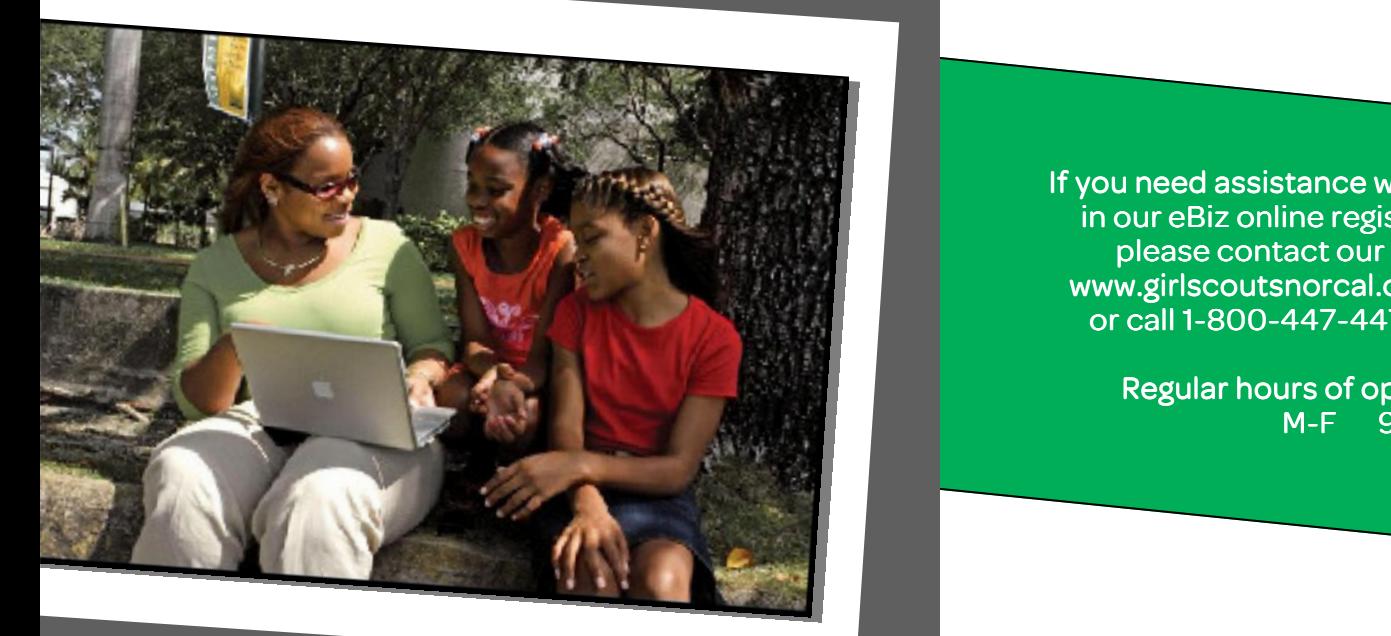

If you need assistance while working in our eBiz online registration site, please contact our help desk at www.girlscoutsnorcal.org/ebizhelp or call 1-800-447-4475 ext 2093

> Regular hours of operation are: M-F 9 a.m.-5 p.m.